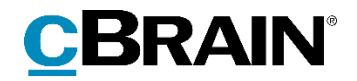

# **F2** cPort Kontrol

Version 9

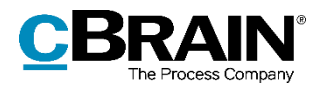

### Indholdsfortegnelse

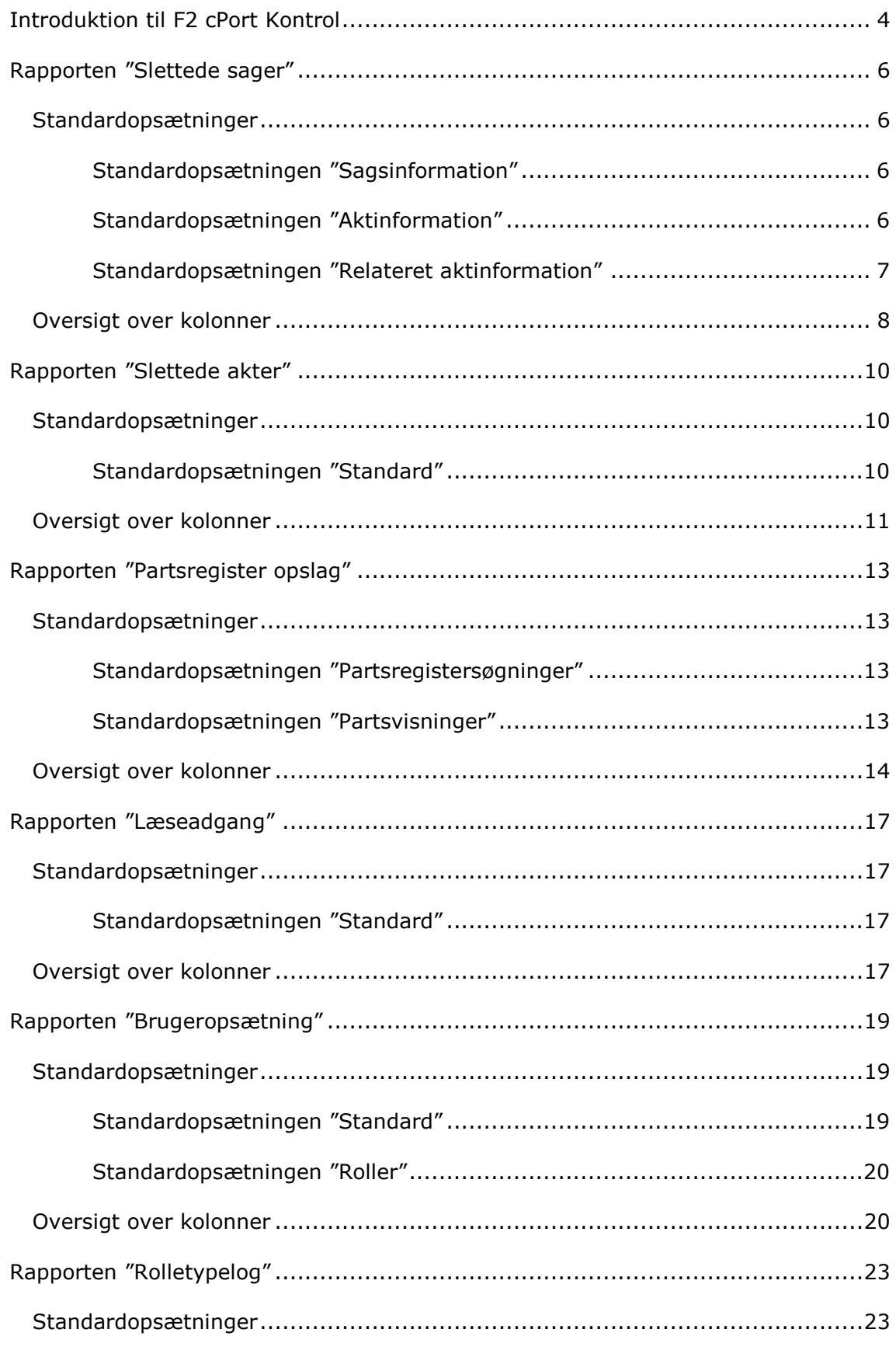

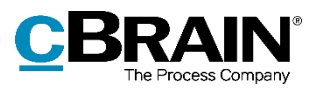

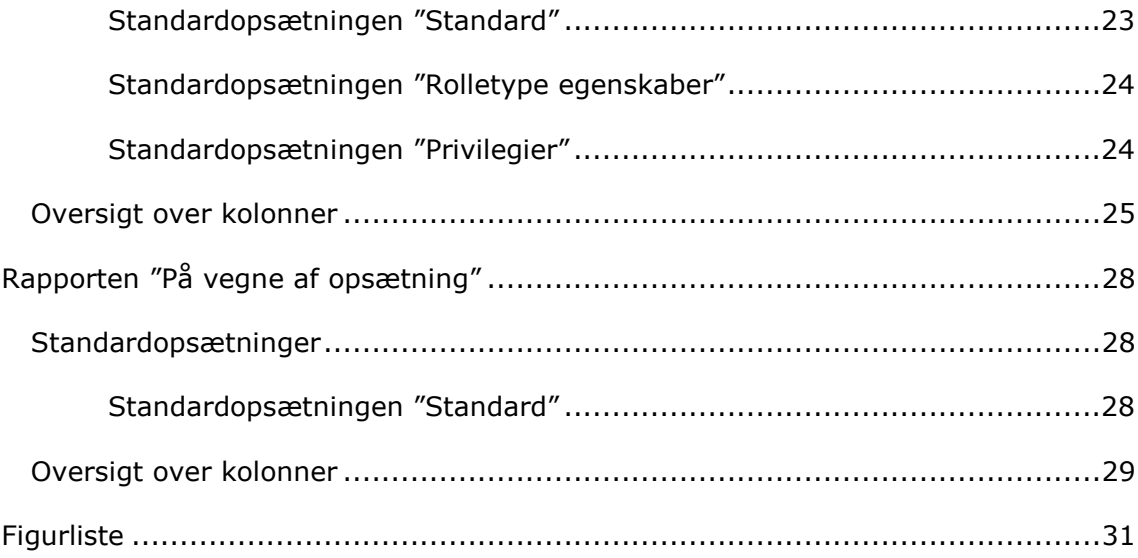

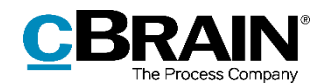

# <span id="page-3-0"></span>**Introduktion til F2 cPort Kontrol**

Rapportpakken Kontrol er specialiseret i forvaltningsmæssig sikkerhed og kan udtrække data om brugeres adgang og rettigheder, såvel som hvordan disse tildeles, bruges og fjernes igen. Modulet leveres med foruddefinerede rapportopsætninger, som gør det nemt at lave effektive dataudtræk om følgende:

- Sletning af akter og sager i rapporterne "Slettede akter" og "Slettede sager".
- Medarbejderes brug af partsregisteret, herunder visning af borgeres data i rapporten "Partsregister opslag".
- Administratorers brug af læseadgang til alle akter i rapporten "Læseadgang".
- Oprettelse af brugere og tildeling af roller i rapporten "Brugeropsætning".
- Administration af rolletyper, herunder tildeling af privilegier i rapporten "Rolletypelog".
- Opsætning af på-vegne-af-rettigheder i rapporten "På vegne af opsætning".

Dataudtrækket kan vises både direkte i dialogen "cPort", eller det kan eksporteres til Excel, hvor udtrækket kan bearbejdes. Læs mere om generel brug af F2 cPort i *F2 cPort– Brugermanual*.

| <b>Akt: titel</b>                                                           | Akt: id | <b>Akt: ansvarlig</b> | <b>Bestilling: typer</b>             | <b>Bestilling: modtager</b> | <b>Bestilling: udført dato</b> |
|-----------------------------------------------------------------------------|---------|-----------------------|--------------------------------------|-----------------------------|--------------------------------|
| §20 Spørgsmål S 54 til Kulturministeren                                     |         | 2287 Klaus Salomon    | Ministersvar                         | Hugo Hugosen                |                                |
| §20-spørgsmål ang.                                                          |         | 516 Kai Kofoed        | Se tekstfeltet                       | Klaus Salomon               | 17/02/2016 10:22:15            |
| §20-spørgsmål til Ministeren.                                               |         | 228 Klaus Salomon     | Kontorsvar                           | Ann Sekner                  | 04/10/2015 11:51:34            |
| §20-spørgsmål til skriftlig besvarelse                                      |         | 4 Ann Sekner          |                                      | Kaj Kofoed                  |                                |
| §20-spørosmål til skriftlig besvarelse                                      |         | 4 Ann Sekner          |                                      | Peter Petersen              |                                |
| §20-spørgsmål til skriftlig besvarelse                                      |         | 4 Ann Sekner          | Ministersvar                         | Kalla Clausen               |                                |
| §20-spørgsmål til skriftlig besvarelse                                      |         | 279 Klaus Salomon     | Ministergodkendelse: Ministersvar    | National politik            |                                |
| 04. Bemanding                                                               |         | 132 Hugo Hugosen      |                                      | Anders Andersen             |                                |
| aben                                                                        |         | 189 KK Sagsbehandler  |                                      | KK Kontorchef               |                                |
| aben                                                                        |         | 189 KK Sagsbehandler  |                                      | KK Sagsbehandler            |                                |
| Afskedsreception                                                            |         | 1551 Hugo Hugosen     | Til orientering                      | Karin Simonsen              |                                |
| Afslutningsrapport for AHR-forløb                                           |         | 815 Karin Simonsen    | Til orientering                      | Kalla Clausen               | 23/03/2016 12:12:05            |
| Akt hørende til dagsordenspunkt 'Referat' for mødet 'tfr tester short-cuts' |         | 47 KK Sagsbehandler   |                                      | KK Administrationschef      |                                |
| Aktindsigt                                                                  |         | 1941 Hugo Hugosen     |                                      | Dorthe Duess                |                                |
| Aktindsigt                                                                  |         | 2078 Anders Andersen  |                                      | <b>Hugo Hugosen</b>         |                                |
| Aktindsigtsrapport                                                          |         | 2101 Administrator    |                                      | Karin Simonsen              |                                |
| Analyseafsnit til kvartalrapport                                            |         | 825 Kalla Clausen     | Til orientering                      | Anders Andersen             |                                |
| Anfrage ow                                                                  |         | 187 Testadmin         |                                      | <b>HR Kontorchef</b>        |                                |
| Anfrage: Møde uge 43, dagsorden                                             |         | 1215 Hugo Hugosen     |                                      | <b>HR Kontorchef</b>        |                                |
| Anfrage: Møde uge 43, dagsorden                                             |         | 1215 Hugo Hugosen     | Ministergodkendelse; Til orientering | Hugo Hugosen                | 12/07/2016 14:35:05            |

**Figur 1: Eksempel på rapportudtræk i cPort-modulet**

<span id="page-3-1"></span>Dette dokument beskriver rapporterne og de standardopsætninger, rapporterne leveres med. Her beskrives:

- Hvad rapporterne generelt viser.
- Hvilke standardopsætninger, der er tilgængelige for hver rapport.
- Hvilke specifikke kolonner, opsætningerne indeholder.
- Hvilke eventuelle begrænsninger, der er inkluderet, for at opsætningen giver et meningsfyldt udtræk.
- Hvordan begrænsningerne eventuelt skal udfyldes, hvis de ikke er det som standard.
- Hvilke andre kolonner, der er tilgængelige for rapporten.

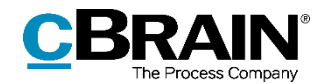

Det er muligt at redigere opsætningernes kolonner og begrænsninger ved at tilføje nye og fjerne irrelevante. På den måde kan udtrækket præciseres efter det aktuelle databehov. Redigeringsprocessen er beskrevet i *F2 cPort – Brugermanual*.

Kolonnerne i den samlede kolonneoversigt beskrives i tabeller med følgende detaljer:

- **Navn**: Kolonnens navn i cPort og ved udtræk direkte i F2 og til Excel.
- **Beskrivelse**: En beskrivelse af kolonnens indhold og funktion.
- **Format**: En angivelse af, hvad der returneres (tal, tekst, dato mv.).
- **Eksempler**: Eksempler på en returneret værdi.

**Bemærk**: Datoer kan have et andet format end angivet her, når der eksporteres til Excel.

**Bemærk**: Nogle kolonner udfyldes med tekniske navne for elementerne i F2, som ikke nødvendigvis er det navn, der kendes fra F2's brugerflade. Det gælder blandt andet de privilegier, der kan tildeles roller.

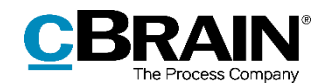

# <span id="page-5-0"></span>**Rapporten "Slettede sager"**

Rapporten "Slettede sager" udtrækker data om de sager i F2, der er blevet slettet. Det inkluderer informationer om selve sagen såvel som den bruger, der udførte sletningen.

# <span id="page-5-1"></span>**Standardopsætninger**

Der er tre forskellige rapportopsætninger tilgængelige for rapporten "Slettede sager". Opsætningerne tager udgangspunkt i de sager og akter, der er påvirket af sletningen, og i de begrundelser, der bliver givet for sletningen, og begrænsningerne beskriver, om det er selve sagerne eller deres akter, udtrækket detaljerer. Yderligere begrænsninger kan tilføjes for eksempelvis at udtrække data om en specifik bruger eller sager med akter, der har specifikke dokumenter tilknyttet. Opsætningerne og de tilhørende begrænsninger beskrives i det følgende.

#### <span id="page-5-2"></span>**Standardopsætningen "Sagsinformation"**

Opsætningen "Sagsinformation" viser en liste over slettede sager samt begrundelsen for, at sagerne blev slettet.

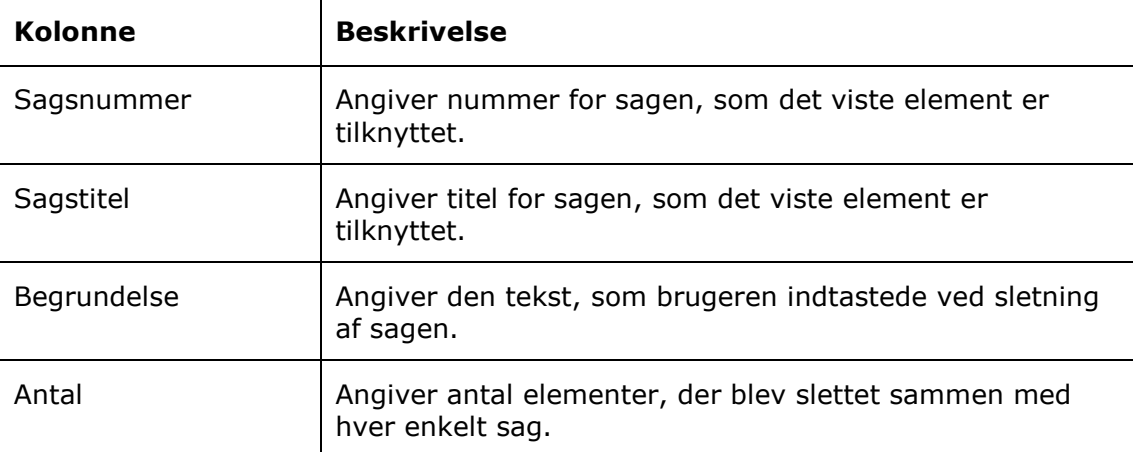

Følgende kolonner indgår i opsætningen:

#### <span id="page-5-3"></span>**Standardopsætningen "Aktinformation"**

Opsætningen "Aktinformation" viser en liste over slettede sagers akter samt begrundelsen for, at sagen blev slettet.

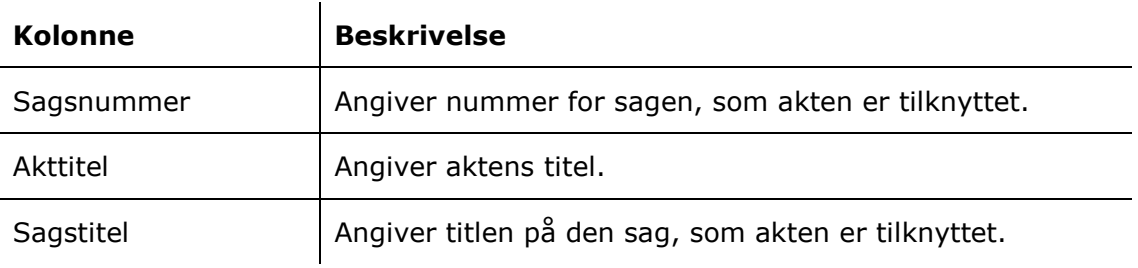

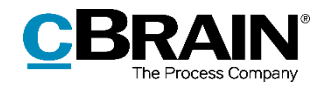

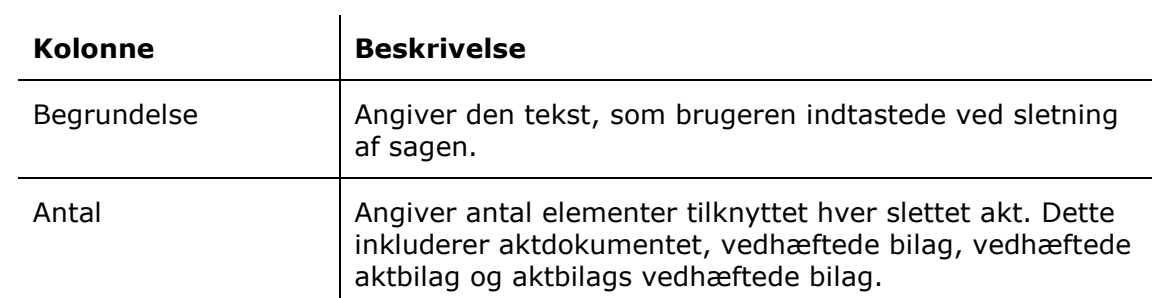

#### **Begrænsninger til "Aktinformation"**

Med begrænsningerne i opsætningen "Aktinformation" angives, hvilke elementer der skal vises i listen.

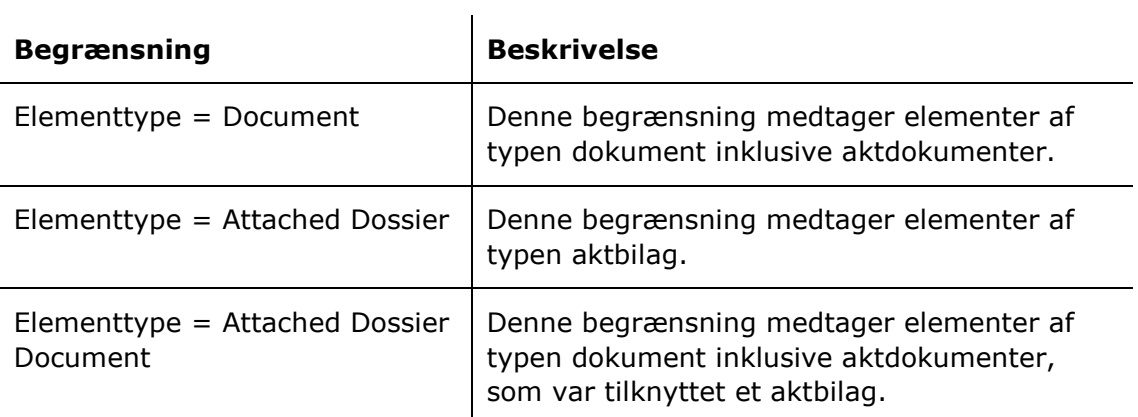

#### <span id="page-6-0"></span>**Standardopsætningen "Relateret aktinformation"**

Opsætningen "Relateret aktinformation" viser en liste over slettede sagers akter samt eventuelle vedhæftninger.

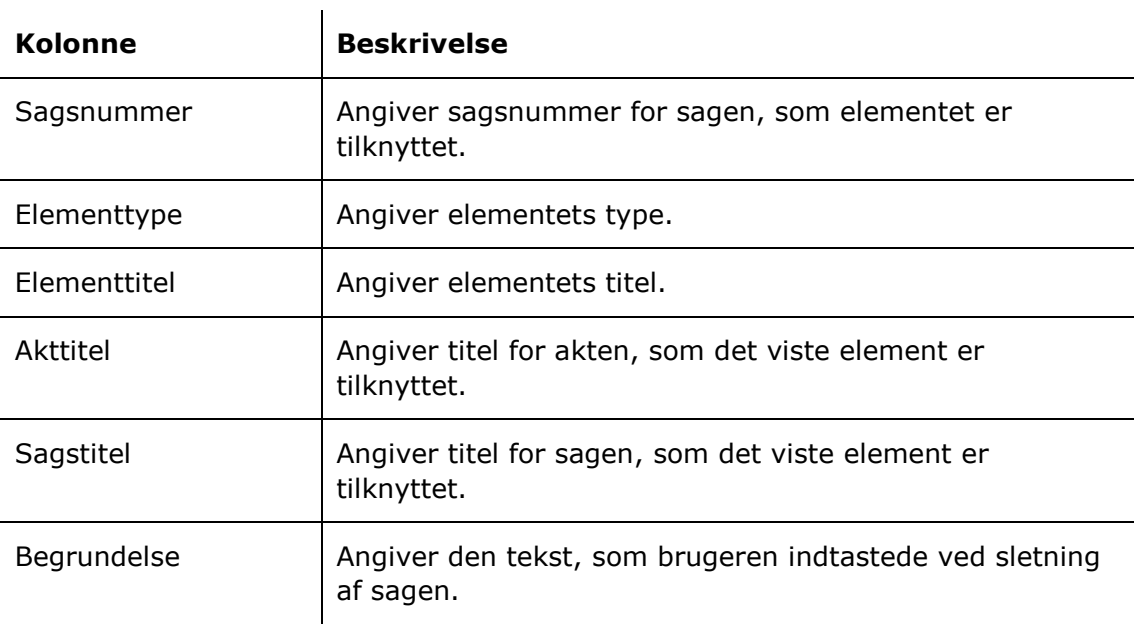

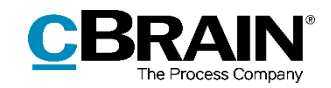

#### **Begrænsninger til "Relateret aktinformation"**

Med begrænsningerne i opsætningen "Relateret aktinformation" angives, hvilke elementer der skal vises i listen.

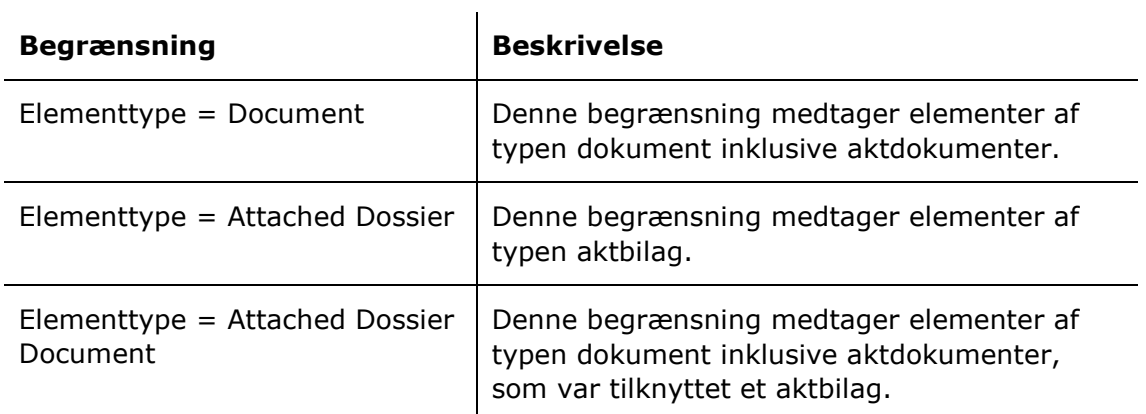

# <span id="page-7-0"></span>**Oversigt over kolonner**

 $\sim 10^{-1}$ 

Følgende tabel gennemgår de kolonner, der er tilgængelige ved opsætning af rapporten "Slettede sager".

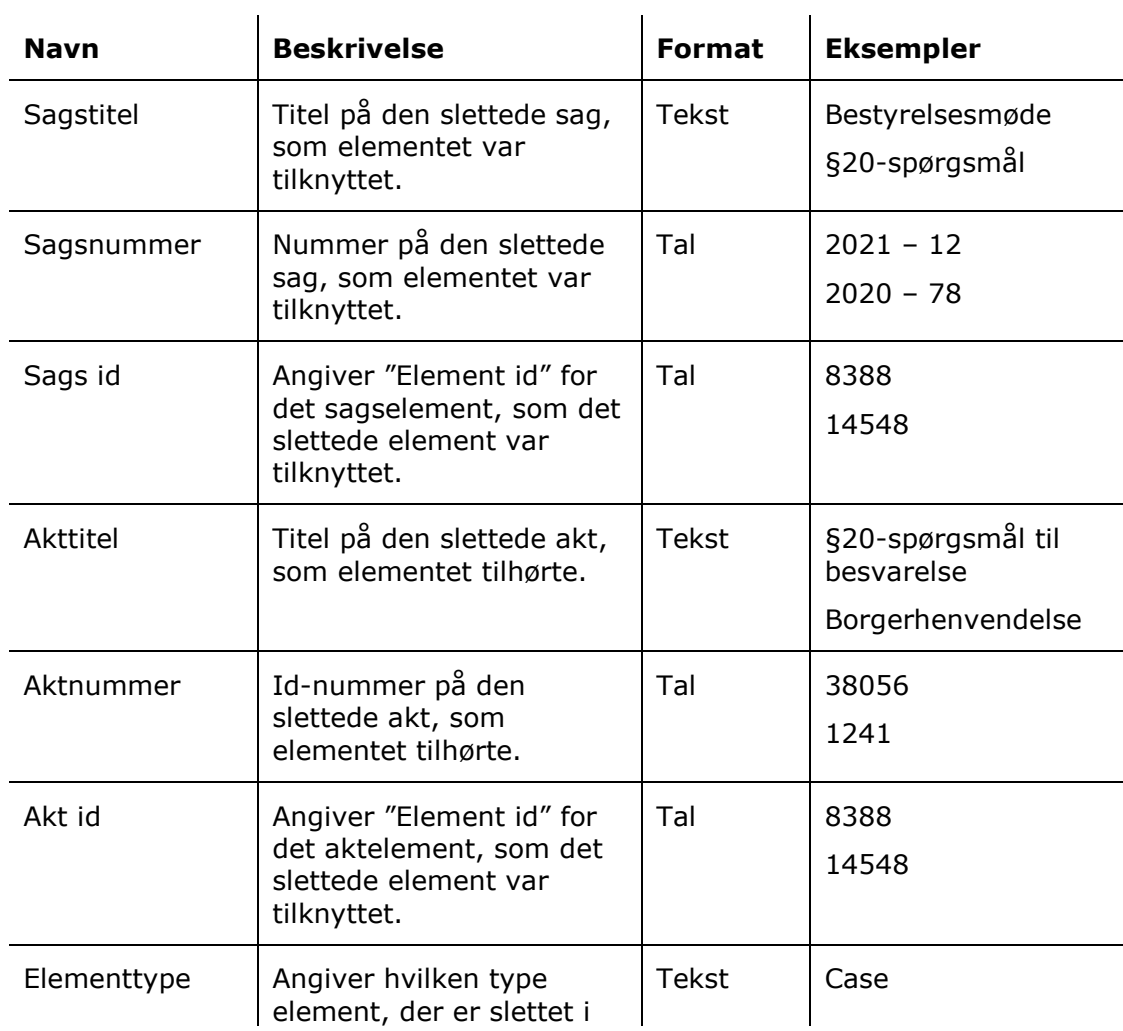

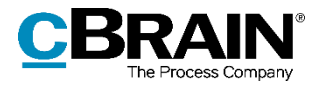

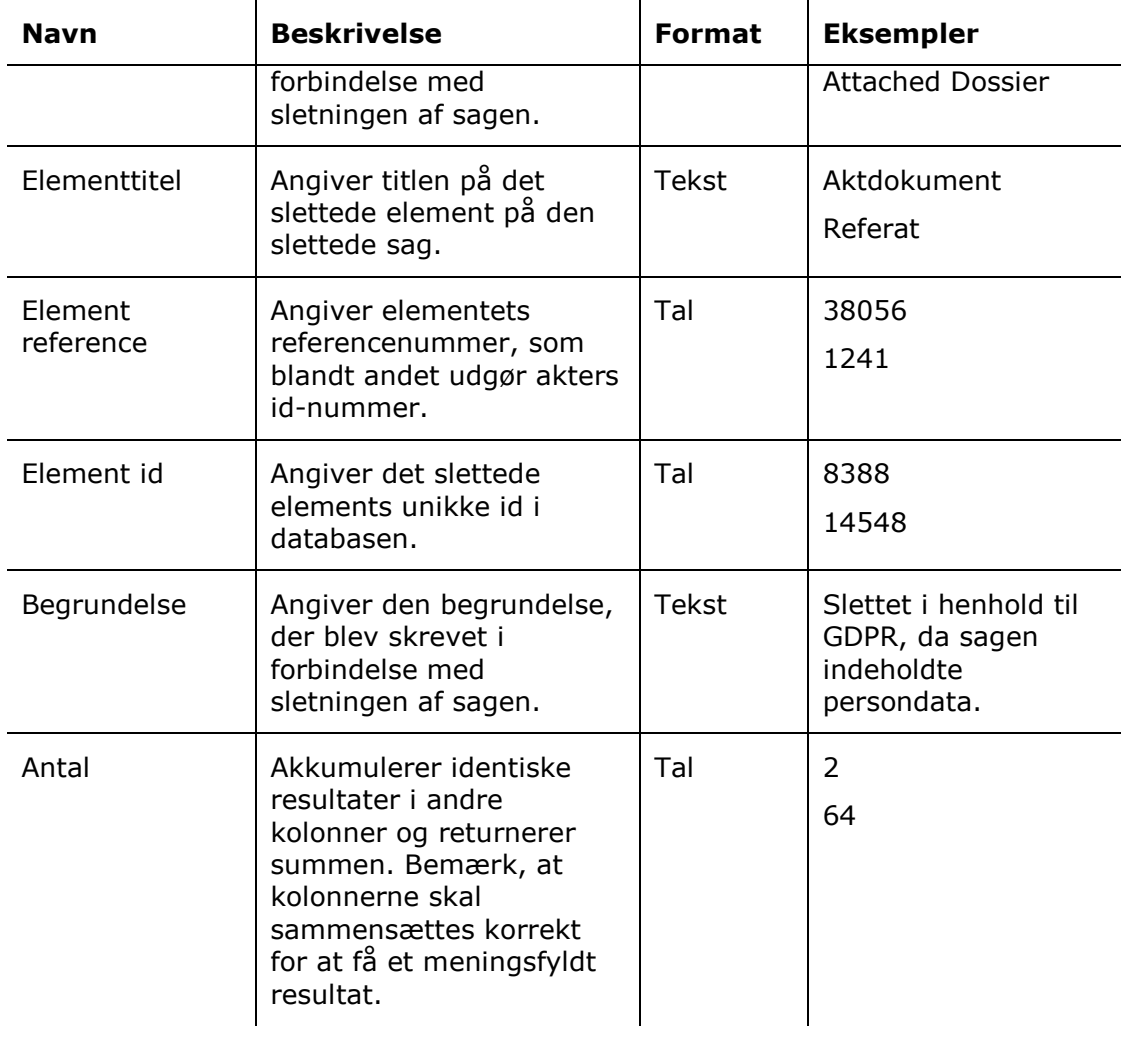

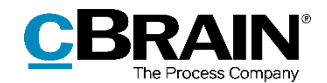

# <span id="page-9-0"></span>**Rapporten "Slettede akter"**

Rapporten "Slettede akter" udtrækker data om de akter i F2, der er blevet slettet. Det inkluderer informationer om selve akten og dens sag såvel som den bruger, der udførte sletningen.

### <span id="page-9-1"></span>**Standardopsætninger**

Der er én foruddefineret rapportopsætning tilgængelig for rapporten "Slettede akter". Opsætningen tager udgangspunkt i akternes forskellige metadata og deres sletningstidspunkt og har som udgangspunkt ingen begrænsninger. Begrænsninger kan tilføjes for eksempelvis at danne udtræk for en specifik tidsperiode. Opsætningen beskrives i det følgende.

#### <span id="page-9-2"></span>**Standardopsætningen "Standard"**

Opsætningen "Standard" viser en liste over slettede akter, deres tidspunkter for sletning og en række metadata, der fortæller om aktens type og eventuelt formål før sletningen.

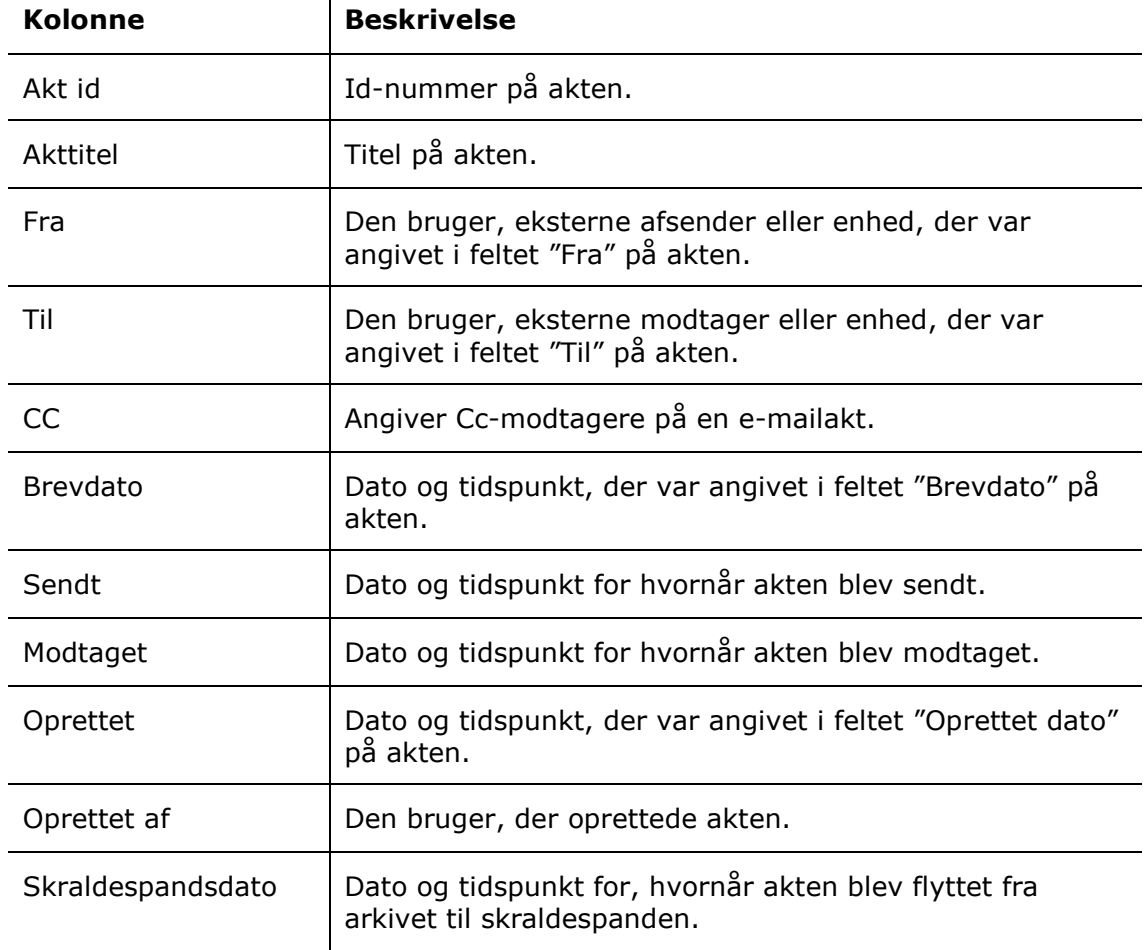

Følgende kolonner indgår i opsætningen:

 $\mathbf{I}$ 

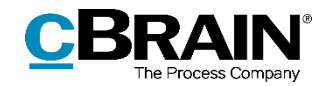

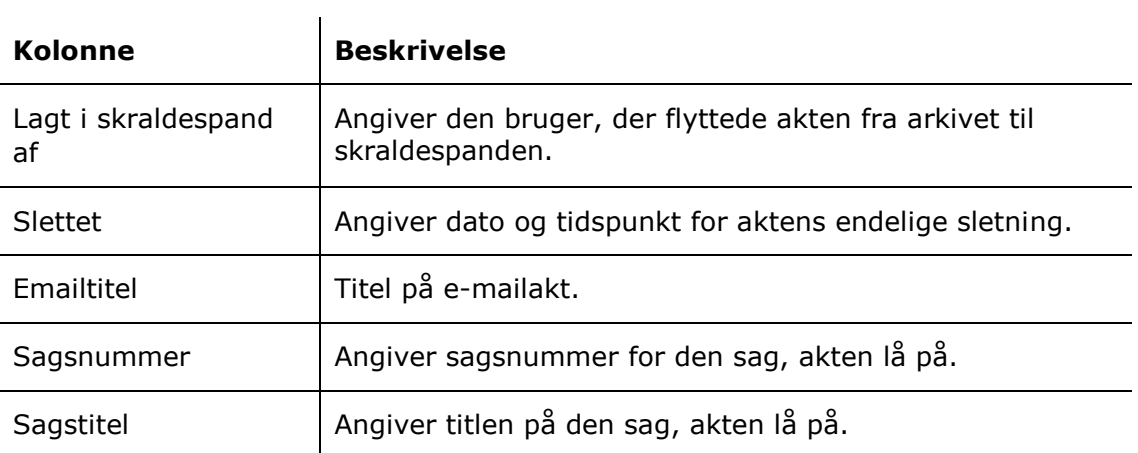

# <span id="page-10-0"></span>**Oversigt over kolonner**

Følgende tabel gennemgår de kolonner, der er tilgængelige ved opsætning af rapporten "Slettede akter".

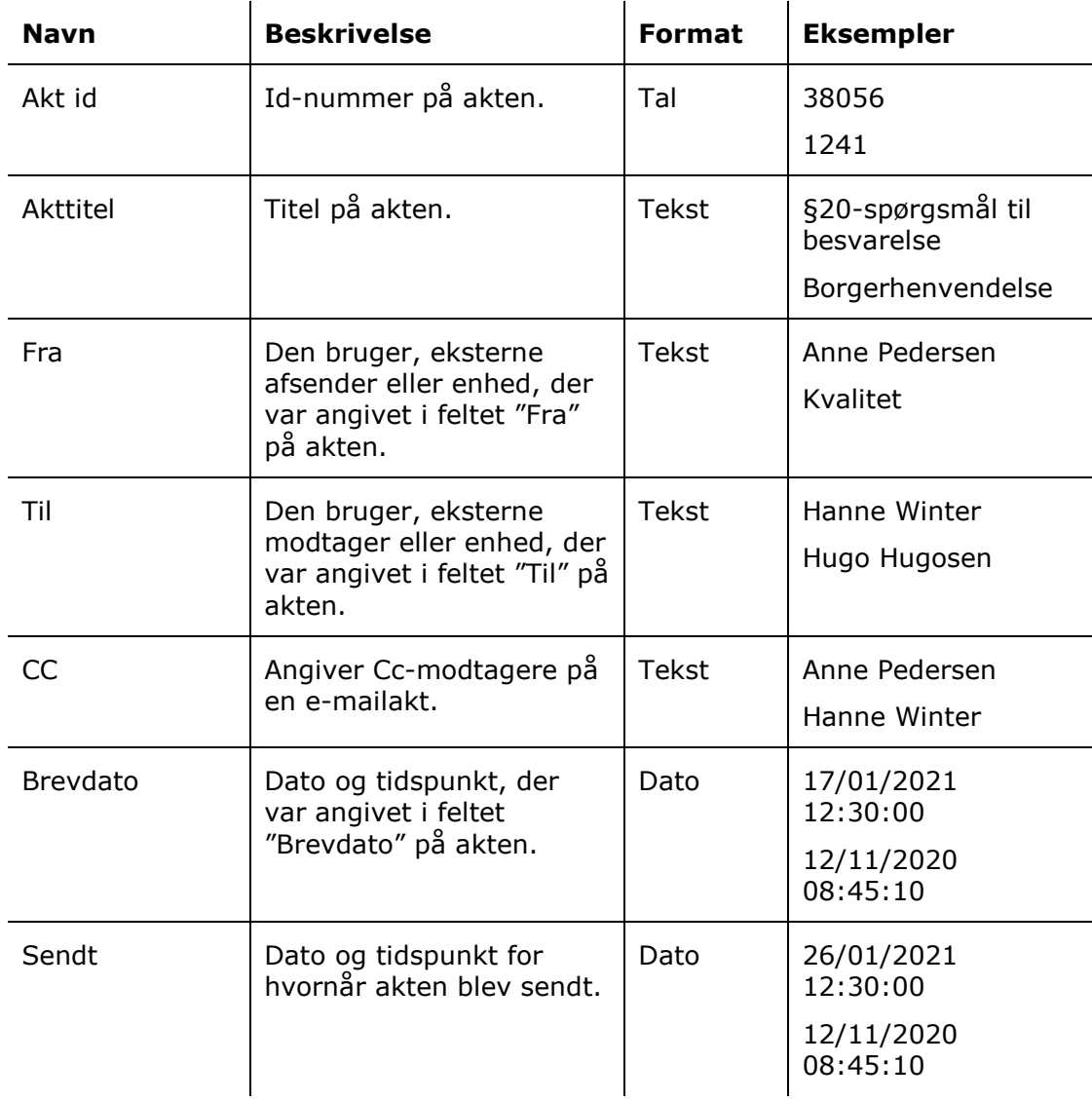

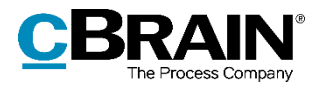

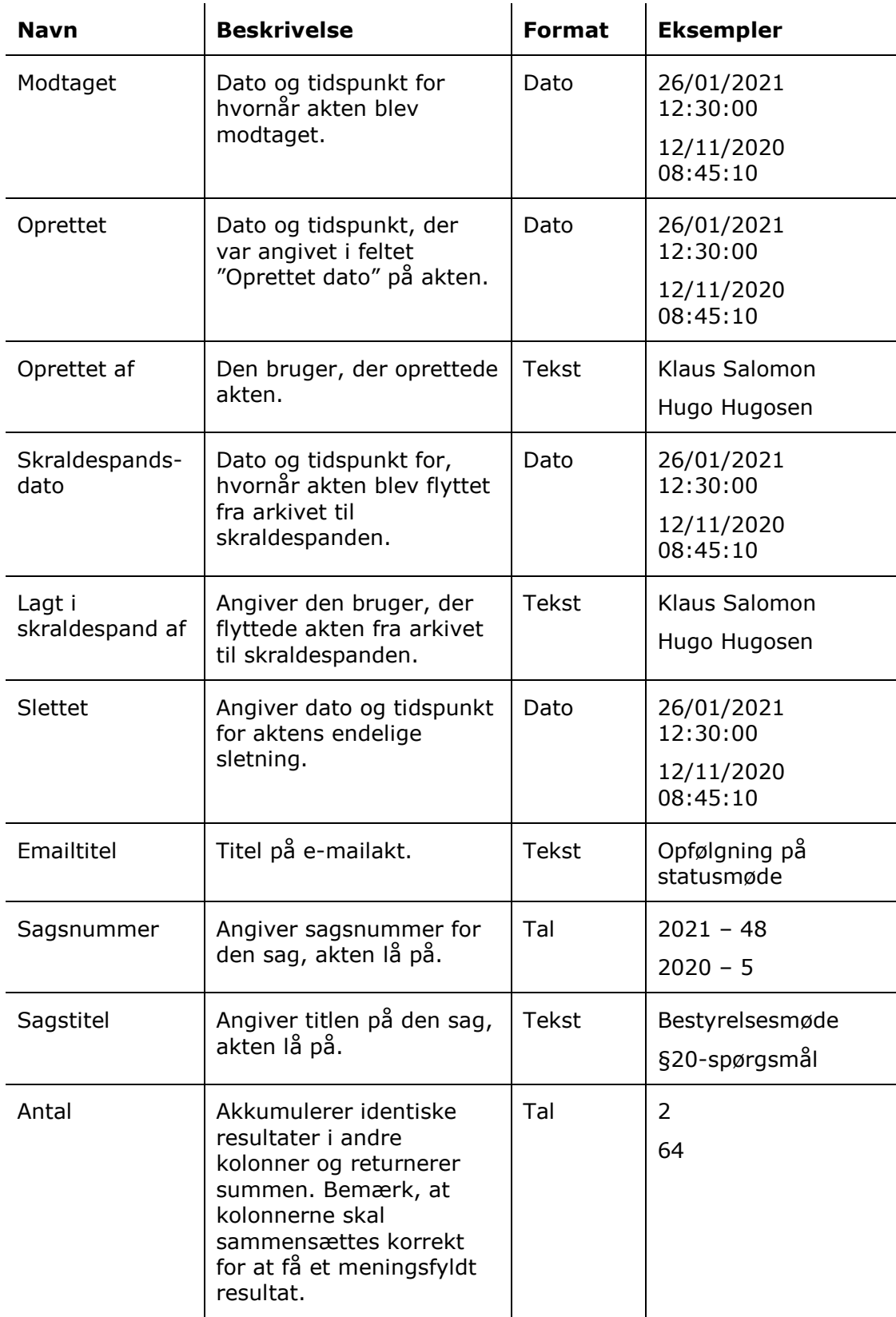

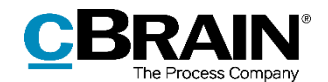

# <span id="page-12-0"></span>**Rapporten "Partsregister opslag"**

Rapporten "Partsregister opslag" bruges til at kontrollere brugen af F2's partsregister. Udtrækkene giver indblik i de søgninger og visninger af parter, organisationens medarbejdere laver, på samarbejdspartnere og borgere.

## <span id="page-12-1"></span>**Standardopsætninger**

Der er to rapportopsætninger tilgængelige for rapporten "Partsregister opslag". Opsætningerne tager udgangspunkt i de brugere, der har foretaget opslagene, og hvornår opslagene er foretaget, og deres begrænsninger sikrer, at kun relevante opslag udtrækkes. Yderligere begrænsninger kan tilføjes for eksempelvis at danne udtræk om specifikke brugere eller parter. Opsætningerne og de tilhørende begrænsninger beskrives i det følgende.

#### <span id="page-12-2"></span>**Standardopsætningen "Partsregistersøgninger"**

Opsætningen "Partsregistersøgninger" viser en liste over de søgninger, der er foretaget af brugere i partsregisteret.

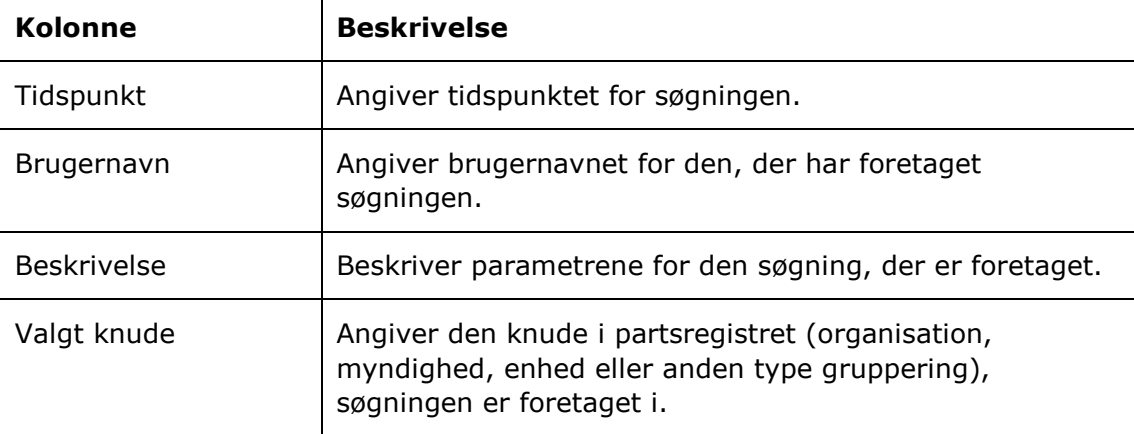

Følgende kolonner indgår i opsætningen:

#### **Begrænsning til "Partsregistersøgninger"**

Med begrænsningen i opsætningen "Partsregistersøgninger" angives det, at kun søgninger i partsregisteret skal vises.

Følgende begrænsning er inkluderet:

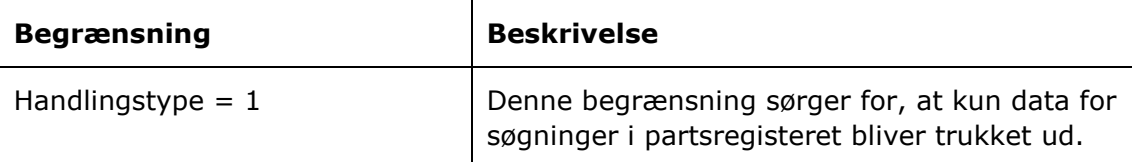

#### <span id="page-12-3"></span>**Standardopsætningen "Partsvisninger"**

Opsætningen "Partsvisninger" viser en liste over de gange, en bruger har foretaget en visning af en part, og hvem denne part er.

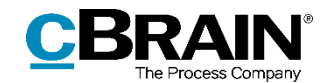

Følgende kolonner indgår i opsætningen:

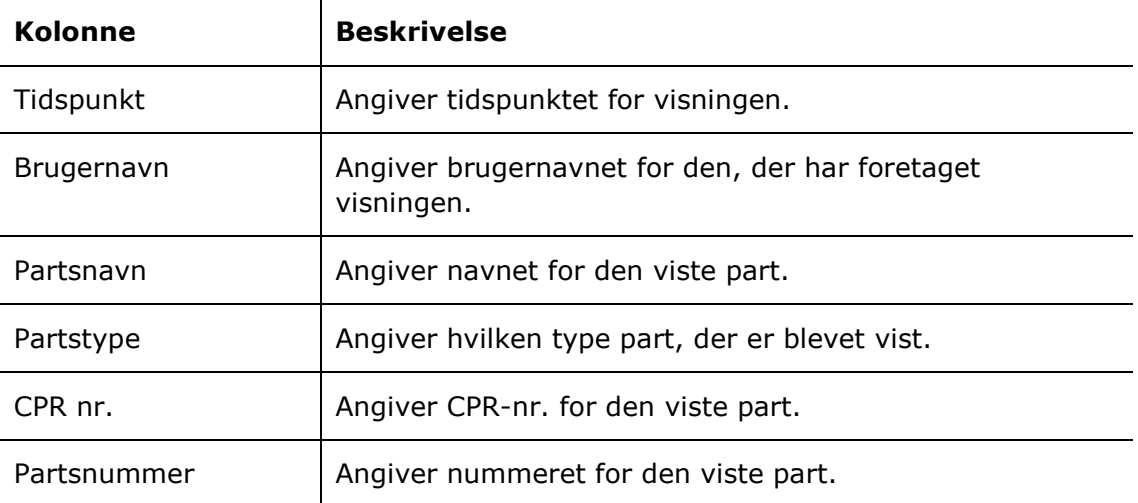

#### **Begrænsninger til "Partsvisninger"**

Med begrænsningerne i opsætningen "Partsvisninger" angives det, at kun visninger af eksterne parter skal inkluderes i udtrækket.

Følgende begrænsninger er inkluderet:

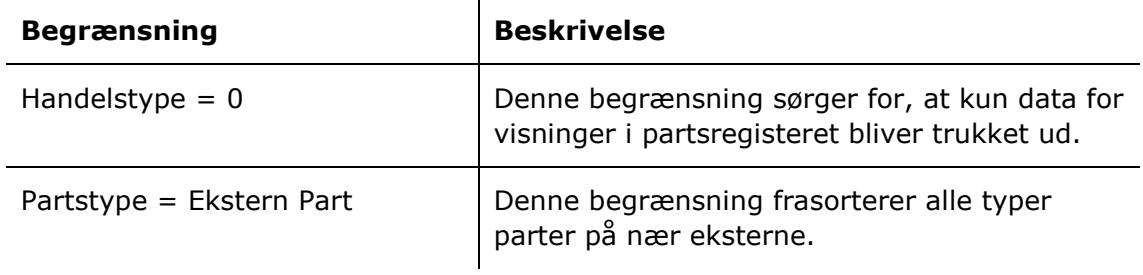

## <span id="page-13-0"></span>**Oversigt over kolonner**

Følgende tabel gennemgår de kolonner, der er tilgængelige ved opsætning af rapporten "Partsregister opslag".  $\mathcal{L}^{\text{max}}$ 

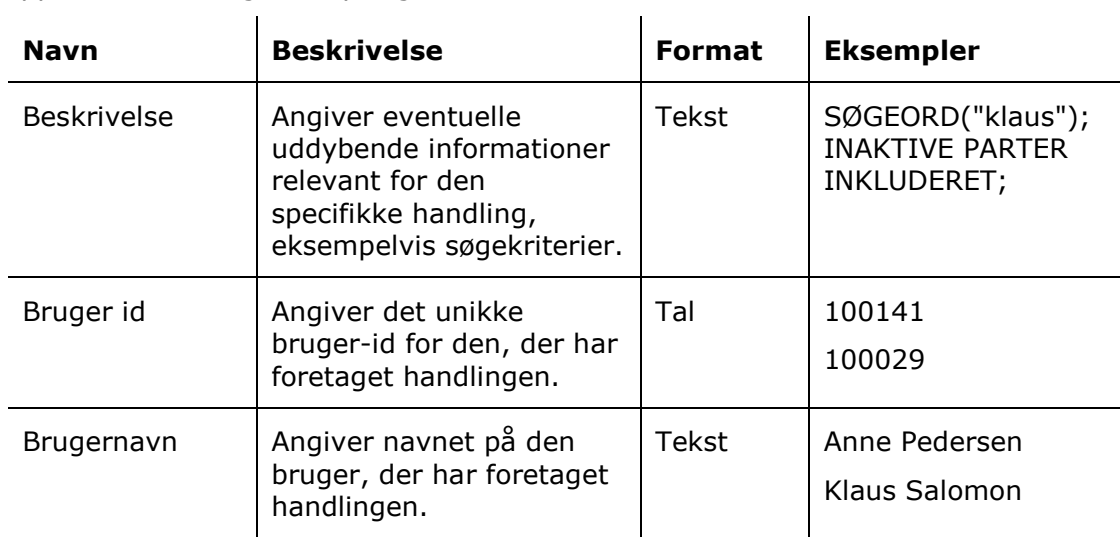

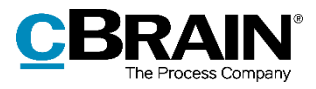

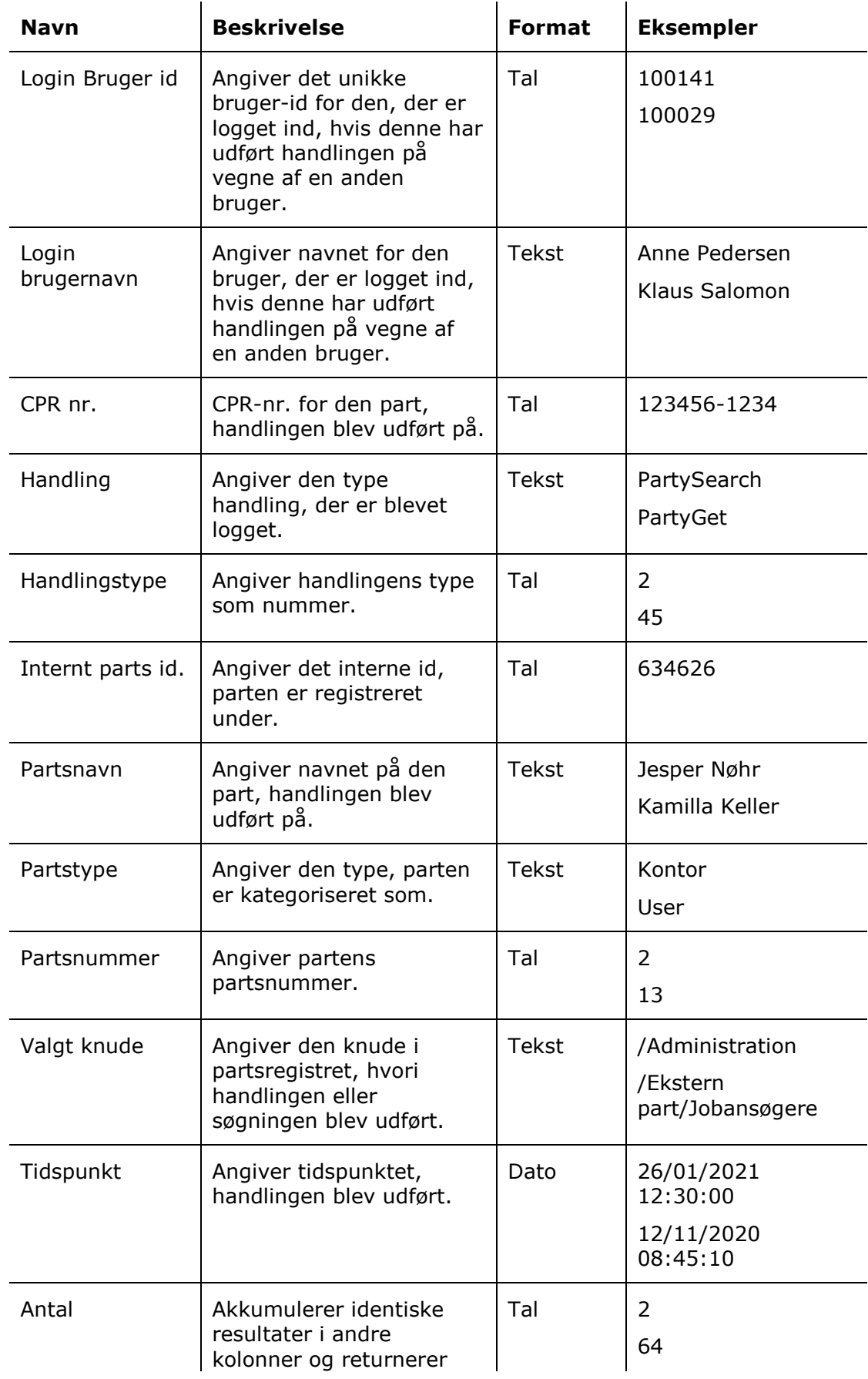

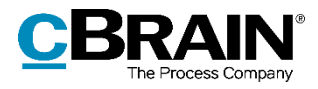

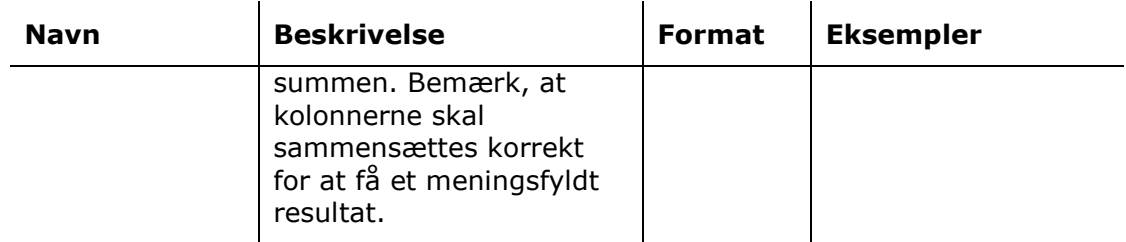

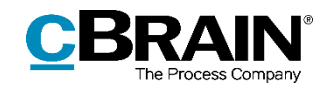

# <span id="page-16-0"></span>**Rapporten "Læseadgang"**

Rapporten "Læseadgang" udtrækker data, der er logget om brugeres brug af privilegiet "Administrator læseadgang til alle akter". Udtrækket kan bruges som udgangspunkt for at undersøge eventuel misbrug af privilegiet.

## <span id="page-16-1"></span>**Standardopsætninger**

Der er én foruddefineret rapportopsætning tilgængelig for rapporten "Læseadgang". Opsætningen tager udgangspunkt i brugeres visninger af akter, som de har adgang til gennem privilegiet "Administrator læseadgang til alle akter", og har som udgangspunkt ingen begrænsninger. Begrænsninger kan tilføjes for eksempelvis at danne udtræk for en specifik bruger eller tidsperiode. Opsætningen beskrives i det følgende.

#### <span id="page-16-2"></span>**Standardopsætningen "Standard"**

Opsætningen "Standard" viser en liste over aktvisninger, som er foretaget af brugere med læseadgang til akten.

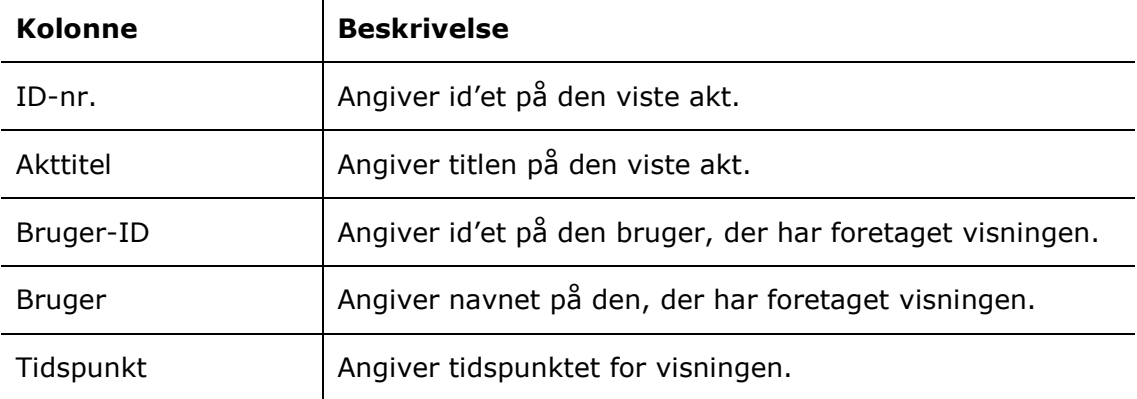

Følgende kolonner indgår i opsætningen:

# <span id="page-16-3"></span>**Oversigt over kolonner**

Følgende tabel gennemgår de kolonner, der er tilgængelige ved opsætning af rapporten "Læseadgang".

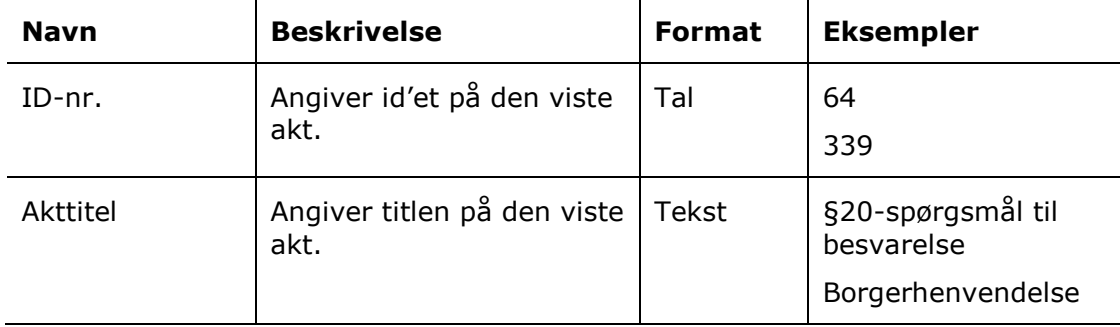

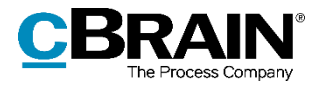

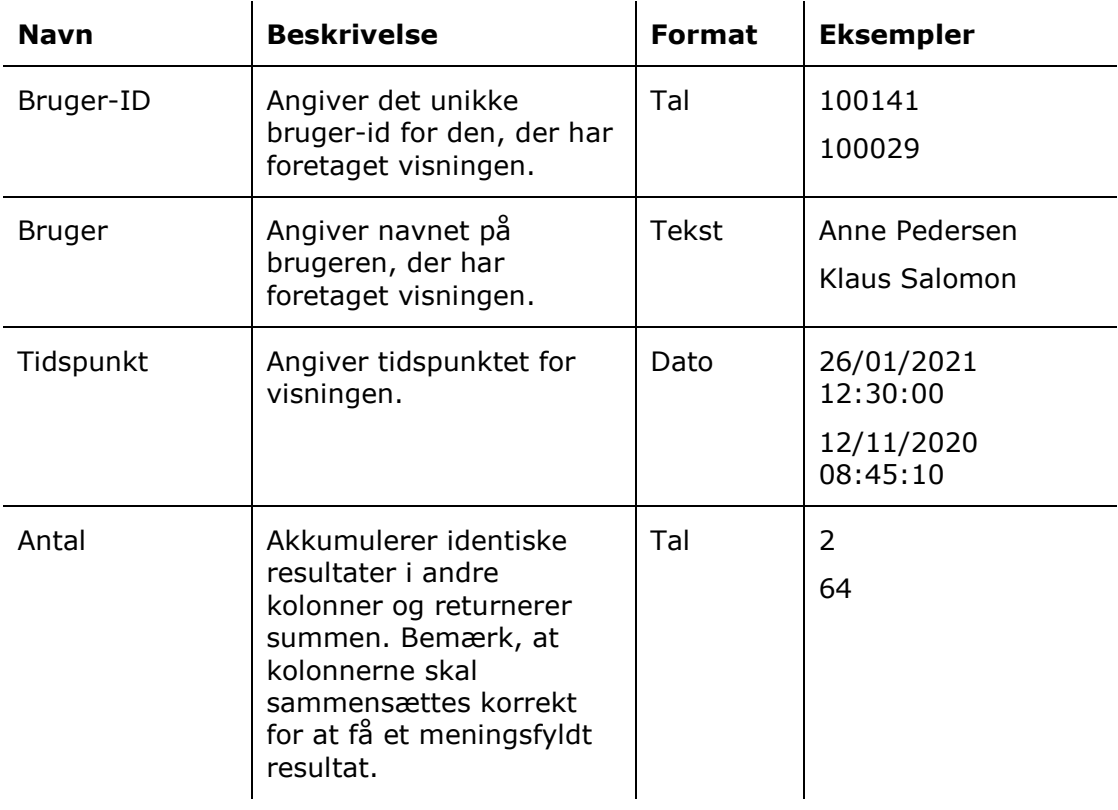

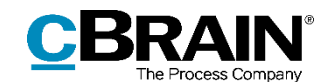

# <span id="page-18-0"></span>**Rapporten "Brugeropsætning"**

Rapporten "Brugeropsætning" udtrækker data om brugeres tildelte roller. Det gør det muligt at føre kontrol med, hvilke brugere der bliver tildelt hvilke roller, på hvilke tidspunkter og af hvem. Derved kan føres opsyn med, om brugere får adgange, de ikke skal have.

### <span id="page-18-1"></span>**Standardopsætninger**

Der er to rapportopsætninger tilgængelige for rapporten "Brugeropsætning". Opsætningerne tager udgangspunkt i de ændringer, brugeradministratorer har lavet på F2's brugere, og deres begrænsninger sikrer, at kun relevante handlinger udtrækkes. Yderligere begrænsninger kan tilføjes for eksempelvis at danne udtræk om hvilke ændringer, en bestemt bruger har foretaget. Opsætningerne og de tilhørende begrænsninger beskrives i det følgende.

#### <span id="page-18-2"></span>**Standardopsætningen "Standard"**

Opsætningen "Standard" viser et bredt, detaljeret indblik i de ændringer, der er lavet på brugerne i F2.

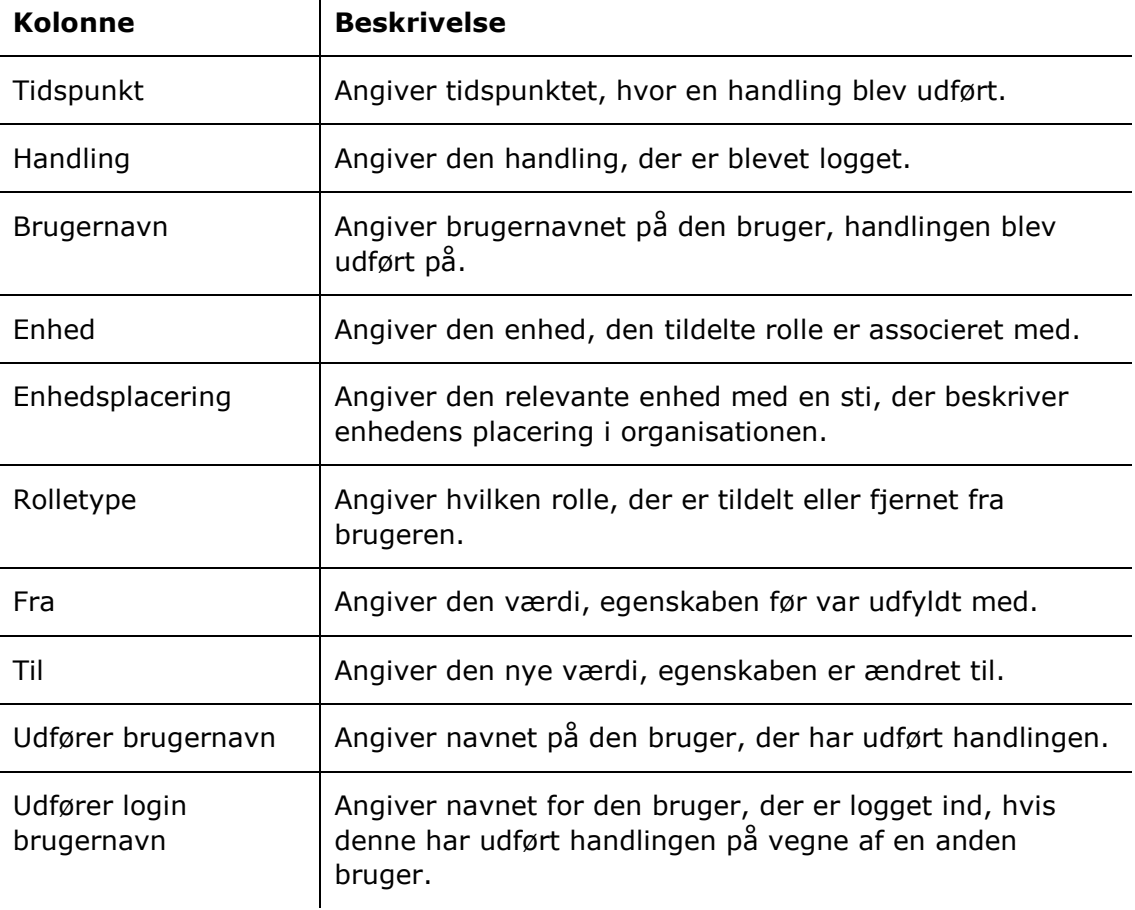

Følgende kolonner indgår i opsætningen:

 $\mathbf{r}$ 

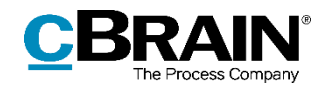

#### <span id="page-19-0"></span>**Standardopsætningen "Roller"**

Opsætningen "Roller" viser specifikt tildeling og fjernelse af roller til brugere.

**Kolonne Beskrivelse** Tidspunkt | Angiver tidspunktet, hvor rollen blev opdateret. Handling Angiver, om en rolle blev tildelt eller fjernet. Brugernavn Angiver brugernavnet på den bruger, der fik eller mistede en rolle. Enhed Angiver den enhed, den tildelte rolle blev associeret med. Enhedsplacering Angiver den relevante enhed med en sti, der beskriver enhedens placering i organisationen. Rolletype Angiver hvilken rolle, der er tildelt eller fjernet fra brugeren. Udfører brugernavn | Angiver navnet på den bruger, der tildelte eller fjernede en rolle. Udfører login brugernavn Angiver navnet for den bruger, der er logget ind, hvis denne har udført handlingen på vegne af en anden bruger.

Følgende kolonner indgår i opsætningen:

#### **Begrænsninger til "Roller"**

Med begrænsningerne i opsætningen "Roller" angives det, at det kun er handlinger relateret til roller, der skal udtrækkes.

Følgende begrænsninger er inkluderet:

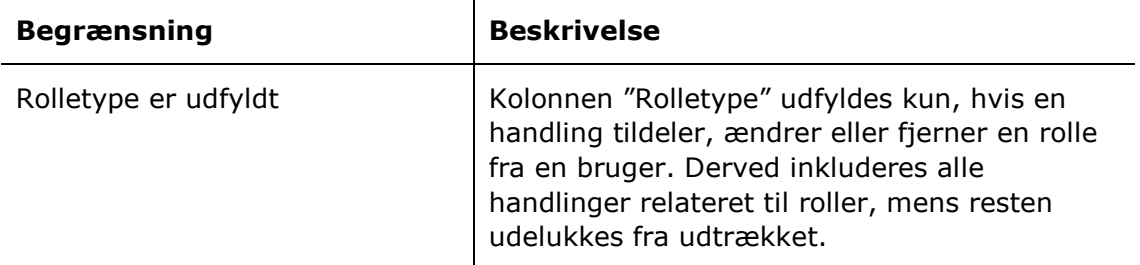

### <span id="page-19-1"></span>**Oversigt over kolonner**

Følgende tabel gennemgår de kolonner, der er tilgængelige ved opsætning af rapporten "Brugeropsætning".

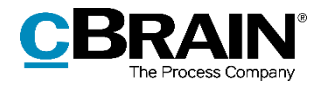

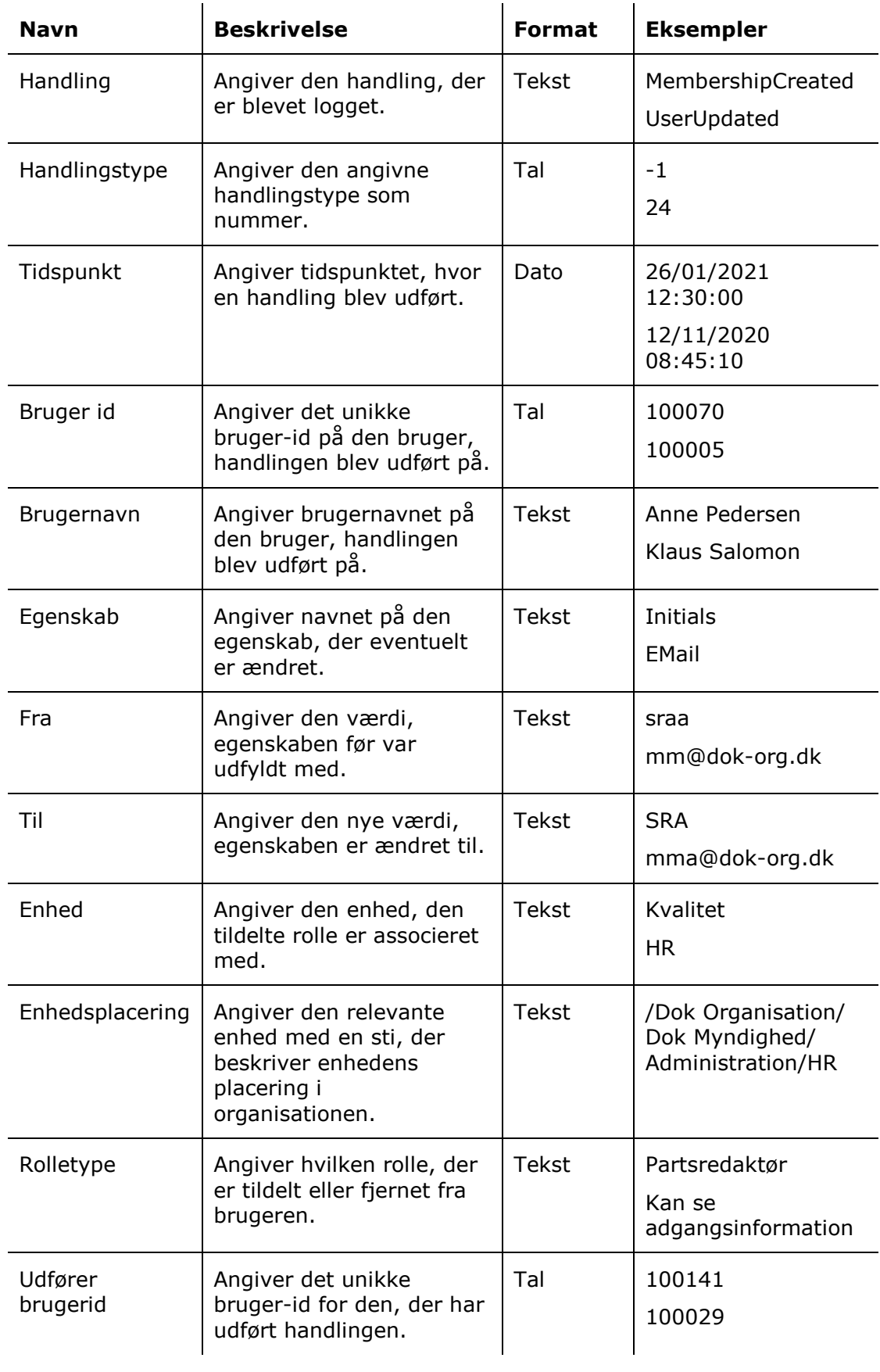

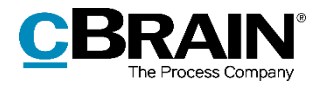

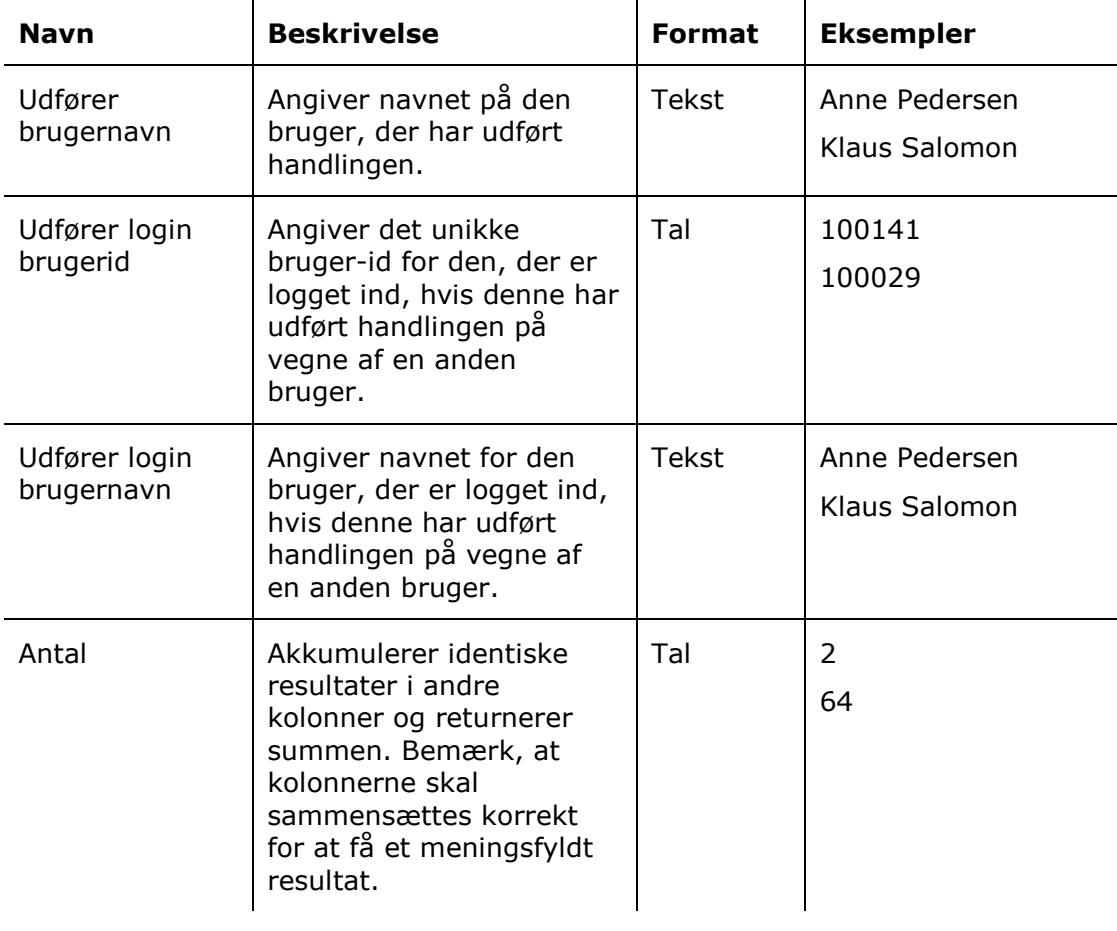

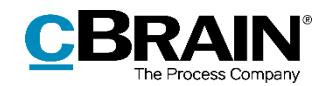

# <span id="page-22-0"></span>**Rapporten "Rolletypelog"**

Rapporten "Rolletypelog" udtrækker data om rolleadministrationen i F2. Udtrækket giver informationer om rollers oprettelse, aktivering og deaktivering såvel som tilføjelse og sletning af privilegier på rollen.

### <span id="page-22-1"></span>**Standardopsætninger**

Der er tre rapportopsætninger tilgængelige for rapporten "Rolletypelog". Opsætningerne tager udgangspunkt i redigering af rollerne og deres privilegier, og deres begrænsninger definerer om, den givne rapports udtræk skal tage udgangspunkt i selve rollerne eller deres privilegier. Yderligere begrænsninger kan tilføjes for eksempelvis at danne udtræk om specifikke brugere eller en bestemt tidsperiode. Opsætningerne og de tilhørende begrænsninger beskrives i det følgende.

#### <span id="page-22-2"></span>**Standardopsætningen "Standard"**

Opsætningen "Standard" viser et bredt, detaljeret indblik i de ændringer, der er lavet på roller i F2.

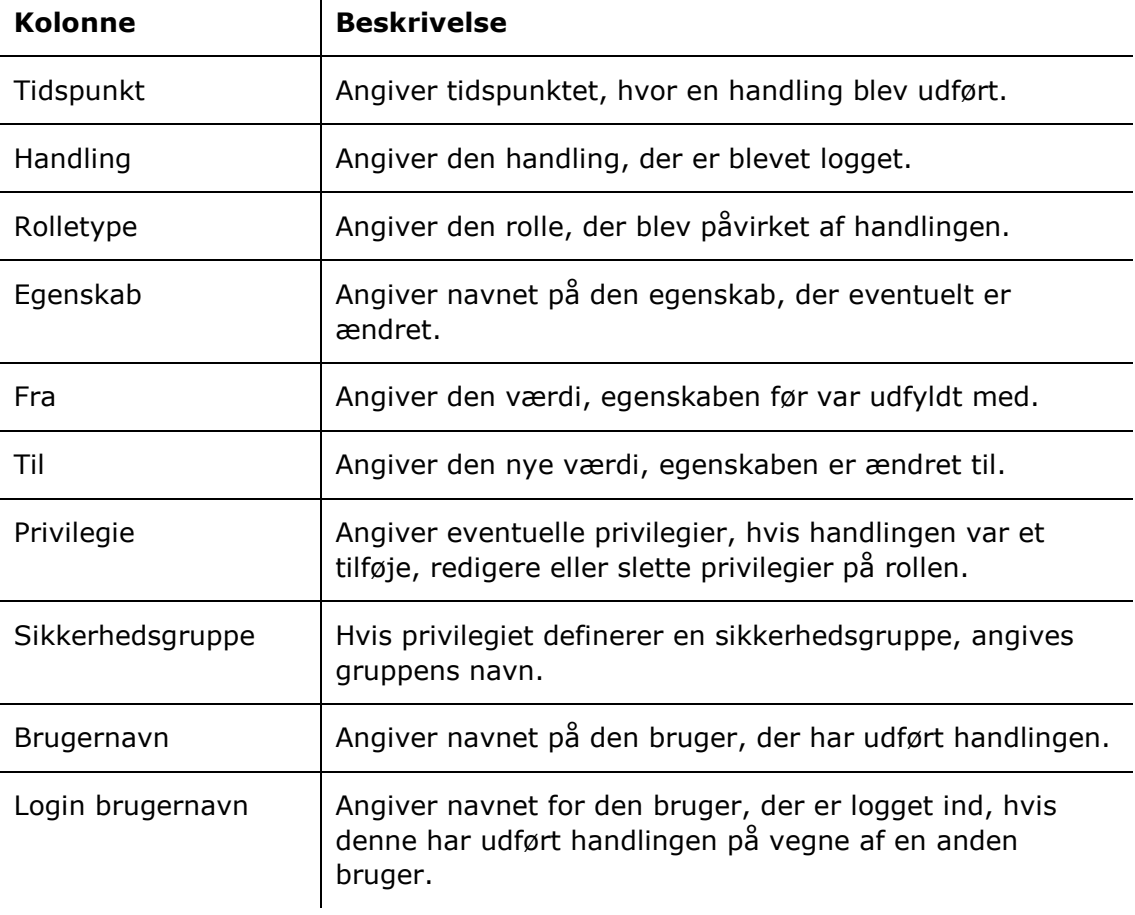

Følgende kolonner indgår i opsætningen:

 $\mathbf{r}$ 

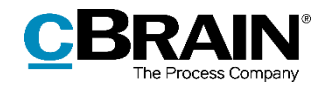

#### <span id="page-23-0"></span>**Standardopsætningen "Rolletype egenskaber"**

Opsætningen "Rolletype egenskaber" viser ændringer til selve rollens egenskaber såsom beskrivelse og aktivering.

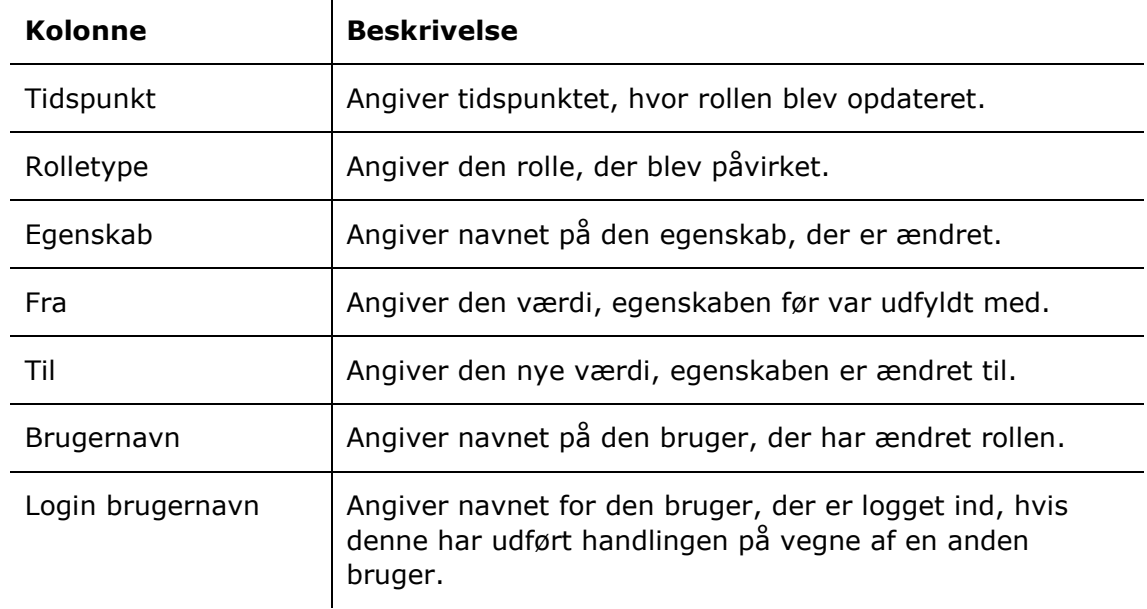

Følgende kolonner indgår i opsætningen:

#### **Begrænsninger til "Rolletype egenskaber"**

Med begrænsningerne i opsætningen "Rolletype egenskaber" angives, at der kun skal udtrækkes data om ændringer i rollers egenskaber. Egenskaber omfatter rollens navn, beskrivelse og synkroniseringsnøgle, og om rollen er aktiveret.

Følgende begrænsninger er inkluderet:

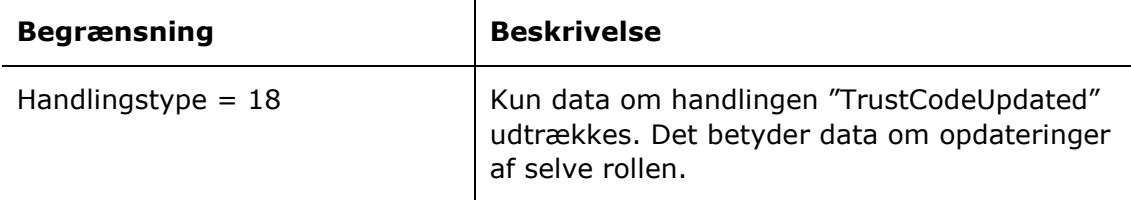

#### <span id="page-23-1"></span>**Standardopsætningen "Privilegier"**

Opsætningen "Privilegier" viser ændringer til de privilegier, der er tildelt en rolle. Det omfatter tildeling, redigering og sletning af privilegier.

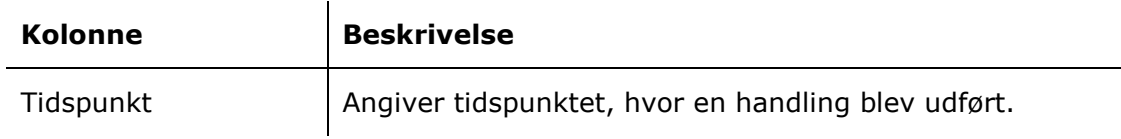

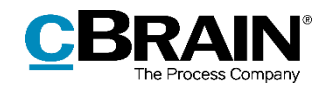

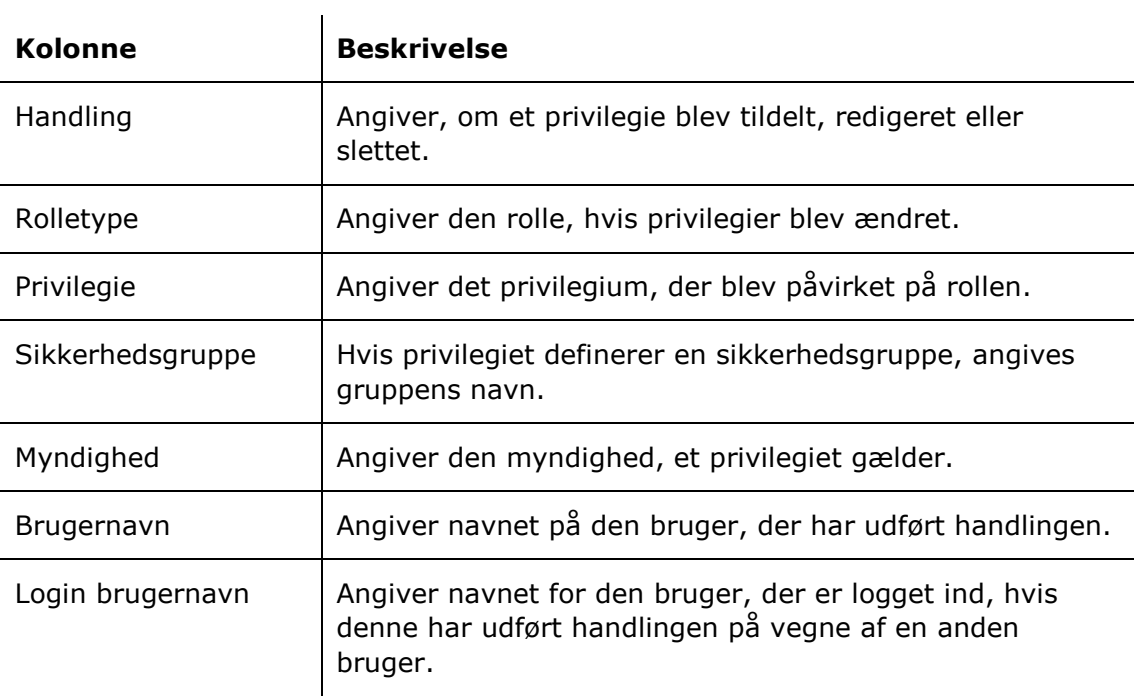

#### **Begrænsninger til "Privilegier"**

Med begrænsningerne i opsætningen "Privilegier" angives, at et privilegie skal være påvirket af handlingen, for at handlingen udtrækkes.

Følgende begrænsninger er inkluderet:

![](_page_24_Picture_175.jpeg)

## <span id="page-24-0"></span>**Oversigt over kolonner**

Følgende tabel gennemgår de kolonner, der er tilgængelige ved opsætning af rapporten "Rolletypelog".

![](_page_24_Picture_176.jpeg)

![](_page_25_Picture_0.jpeg)

![](_page_25_Picture_248.jpeg)

![](_page_26_Picture_0.jpeg)

![](_page_26_Picture_108.jpeg)

![](_page_27_Picture_0.jpeg)

# <span id="page-27-0"></span>**Rapporten "På vegne af opsætning"**

Rapporten "På vegne af opsætning" udtrækker data om brugeres rettighed til at gå på vegne af andre brugere. Udtrækket gør det muligt at føre kontrol med hvem der tildeler disse rettigheder og hvornår, såvel som rettighedernes omfang og varighed.

### <span id="page-27-1"></span>**Standardopsætninger**

Der er en rapportopsætning tilgængelig for rapporten "På vegne af opsætning". Opsætningen tager udgangspunkt i de ændringer, der er lavet i rettigheder til at gå på vegne af andre bruger, og har som udgangspunkt ingen begrænsninger. Begrænsninger kan tilføjes for eksempelvis at danne udtræk for en bestemt tidsperiode eller bestemte start- og sluttidspunkter. Opsætningen og de tilhørende begrænsninger beskrives i det følgende.

#### <span id="page-27-2"></span>**Standardopsætningen "Standard"**

Opsætningen "Standard" viser et bredt indblik i tildeling og fjernelse af rettigheder til at gå på vegne af andre brugere, og hvem der har sat rettighederne op.

![](_page_27_Picture_155.jpeg)

![](_page_28_Picture_0.jpeg)

# <span id="page-28-0"></span>**Oversigt over kolonner**

Følgende tabel gennemgår de kolonner, der er tilgængelige ved opsætning af rapporten "På vegne af opsætning".

![](_page_28_Picture_247.jpeg)

![](_page_29_Picture_0.jpeg)

![](_page_29_Picture_158.jpeg)

![](_page_30_Picture_0.jpeg)

# <span id="page-30-0"></span>**Figurliste**

![](_page_30_Picture_17.jpeg)